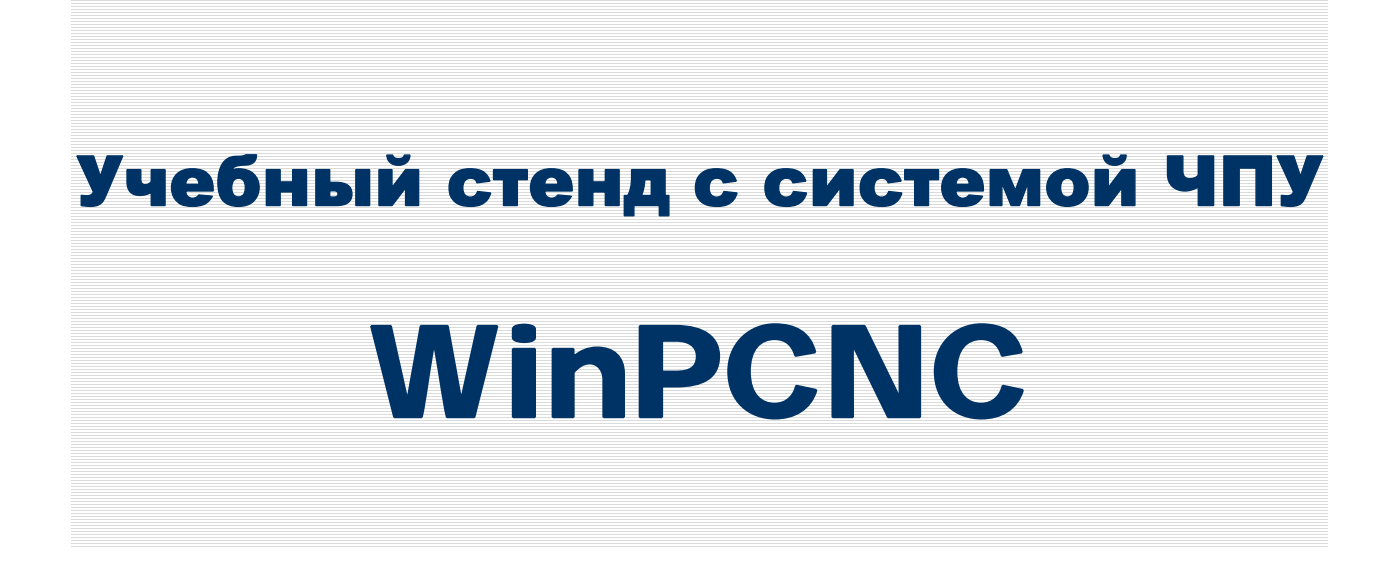

**Техническое описание и инструкция по эксплуатации**

**автор: Рыбников С.В.** 

**2008** 

#### **Содержание:**

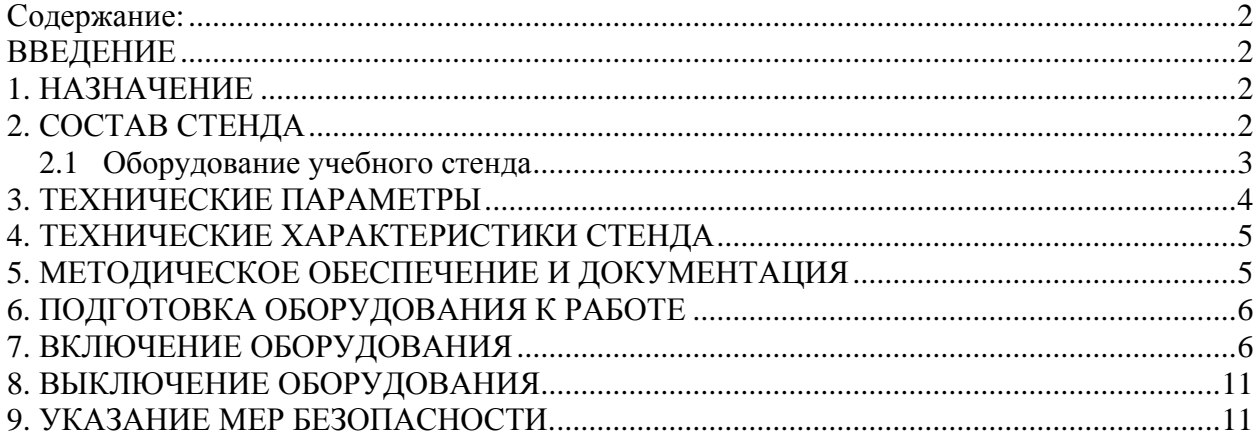

## **ВВЕДЕНИЕ**

Настоящий документ совмещает в себе техническое описание, инструкцию по эксплуатации учебного стенда с отечественной системой ЧПУ класса PCNC.

Учебный стенд укомплектован системой ЧПУ широкого назначения, построенной на базе персонального компьютера промышленного исполнения, обладающего открытой архитектурой, модульным программным и методическим обеспечением.

# **1. НАЗНАЧЕНИЕ**

Предназначен для обучения специалистов высшей школы по современным системам числового программного управления, в том числе операторов и технологов-программистов станков с ЧПУ.

# **2. СОСТАВ СТЕНДА**

Конструктивно учебный стенд выполнен в виде открытой 19" вертикальной стойки с размещенным в ней оборудованием. Общий вид учебного стенда показан на Рис.1

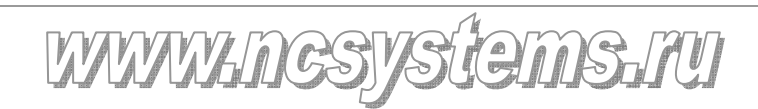

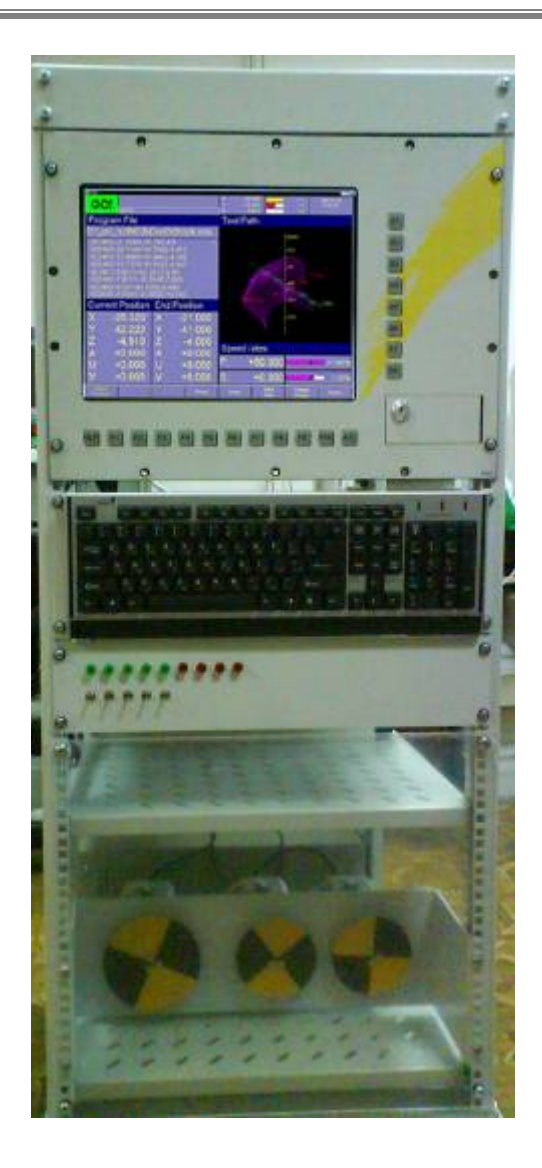

*Рис. 1. Общий вид учебного стенда*

# *2.1 Оборудование учебного стенда*

Учебный стенд состоит из следующих основных компонентов:

• Персональный компьютер промышленного исполнения;

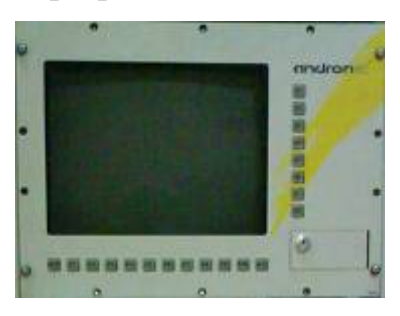

• Панель управления (панель оператора);

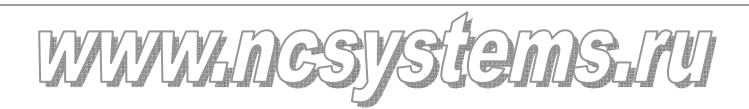

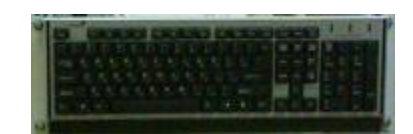

• Панель электроавтоматики;

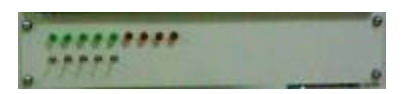

• Блок приводов (в данной модификации установлены 3 шаговых привода СПШ10-23017);

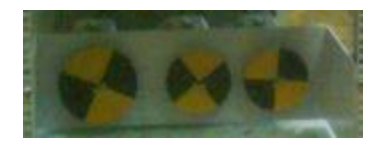

• Блок питания электроприводов (в данной модификации установлен блок питания БП10-23);

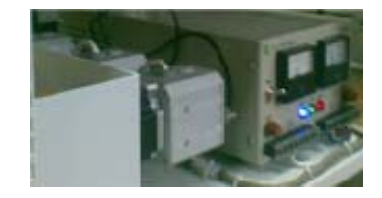

• Устройство отключения.

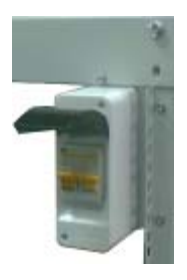

## **3. Технические параметры**

- Работа с управляющими программами в коде  $ISO 7$  bit
- Работа с управляющими программами более 10 МБ
- Автоматический режим
- Режим ручного ввода
- Толчковый режим
- Режим диагностики и настройки машинных параметров
- Открытая архитектура

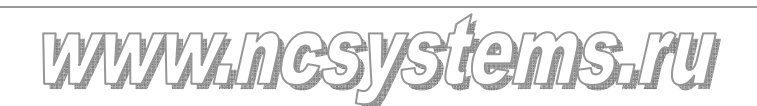

- Ввод кадров с упрощенной панели оператора, графическая контекстная помощь для конкретной G-функции
- Синтаксический и семантический контроль и коррекция вводимых кадров
- Определение текущего G-вектора (соответственно состоянию системы ЧПУ) в любой точке управляющей программы
- Просмотр координат G-вектора для текущего кадра
- Осуществление специальных операций с блоками (масштабирование осей, перенумерация кадров)
- Средство отладки управляющих программ с возможностью моделирования траектории инструмента
- Программно-реализованный контроллер электроавтоматики с выведенными на панель входами и выходами
- Контроллер входов выходов
- Язык интерфейса русский

# **4. ТЕХНИЧЕСКИЕ ХАРАКТЕРИСТИКИ СТЕНДА**

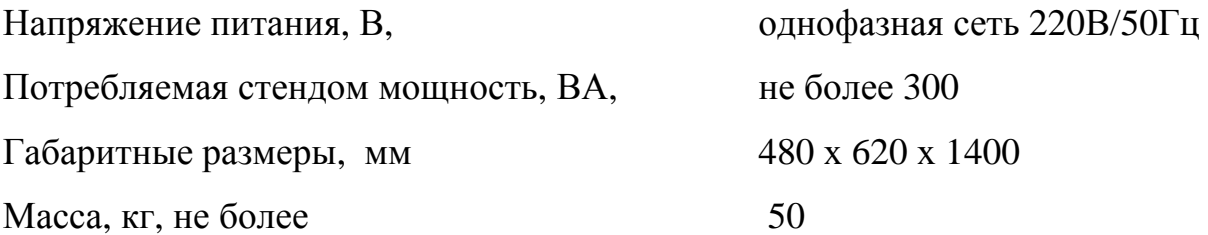

#### **5. Методическое обеспечение и документация**

- Руководство оператора в электронном виде на русском языке
- Резервная копия прикладного программного обеспечения в виде инсталлятора на CD Rom
- Лабораторные работы по базовому программированию, сплайн программированию (Акима, кубический и NURBS-сплайны), настройка машинных параметров

# **6. ПОДГОТОВКА ОБОРУДОВАНИЯ К РАБОТЕ**

• Установить стенд в удобное для работы положение и установить на

тормоз транспортные ролики;

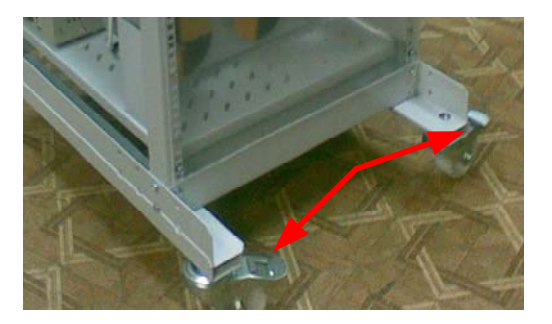

#### **ВНИМАНИЕ!**

Эксплуатировать стенд с незафиксированными транспортными роликами **запрещено**.

• Подключить к однофазной сети 220В/50Гц кабель питания (стенд снабжен стандартной евро-вилкой с заземлением).

#### **ВНИМАНИЕ!**

Эксплуатировать стенд с розетками и удлинителями не оборудованными заземлением **запрещено**.

# **7. Включение ОБОРУДОВАНИЯ**

Органы управления стендом и исполнительные устройства показаны на Рис.2.

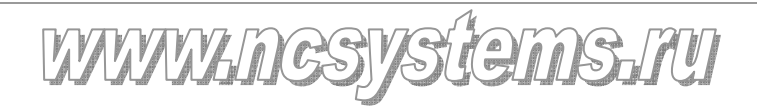

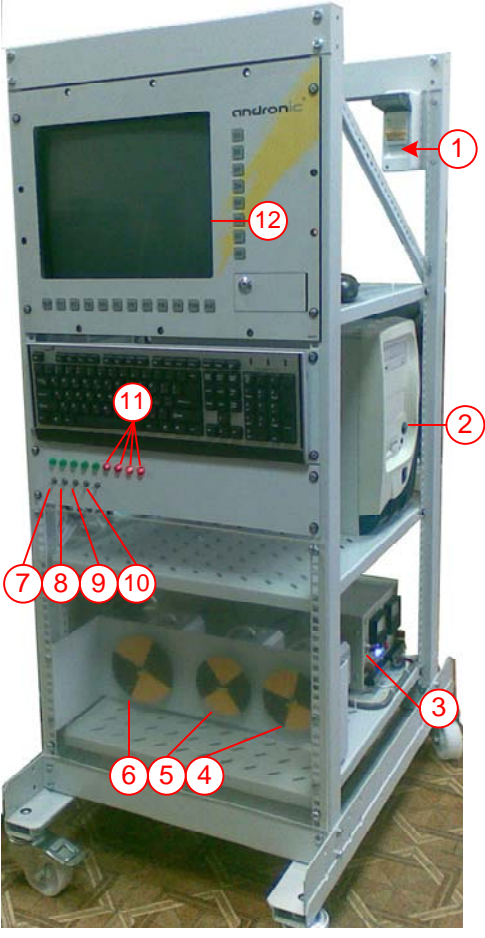

*Рис. 2. Органы управления стендом*

- 1. Убедиться, что требования п.6 выполнены; Включить автомат питания (**1** на Рис.2), могут засветиться индикаторы (**11** на Рис.2);
- 2. Включить компьютер (**2** на Рис.2), (в некоторых модификациях компьютер включится автоматически при подаче питания). Дождаться нормальной загрузки ОС (Windows XP) (в некоторых модификациях после загрузки ОС может сразу загрузиться рабочая программа WinPCNC);
- 3. Включить блок питания приводов (**3** на Рис.2), двигатели приводов (**4,5,6** на Рис.2) могут кратковременно двинуться, а затем должны зафиксироваться в неподвижном состоянии.

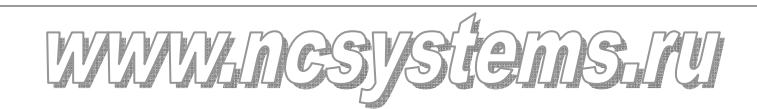

# **ВНИМАНИЕ!**  Эксплуатировать стенд с розетками и удлинителями не оборудованными заземлением **запрещено**. 4. Запустить рабочую программу WinPCNC ( если она не запустилась автоматически в п.п.7.3) запустив файл "D:\PC\_NC\_Rus\Projects\OutFiles\RtRelease\sentrmmi.exe" или используя ярлык

П sentrmini exe

#### На экране компьютера должно появиться:

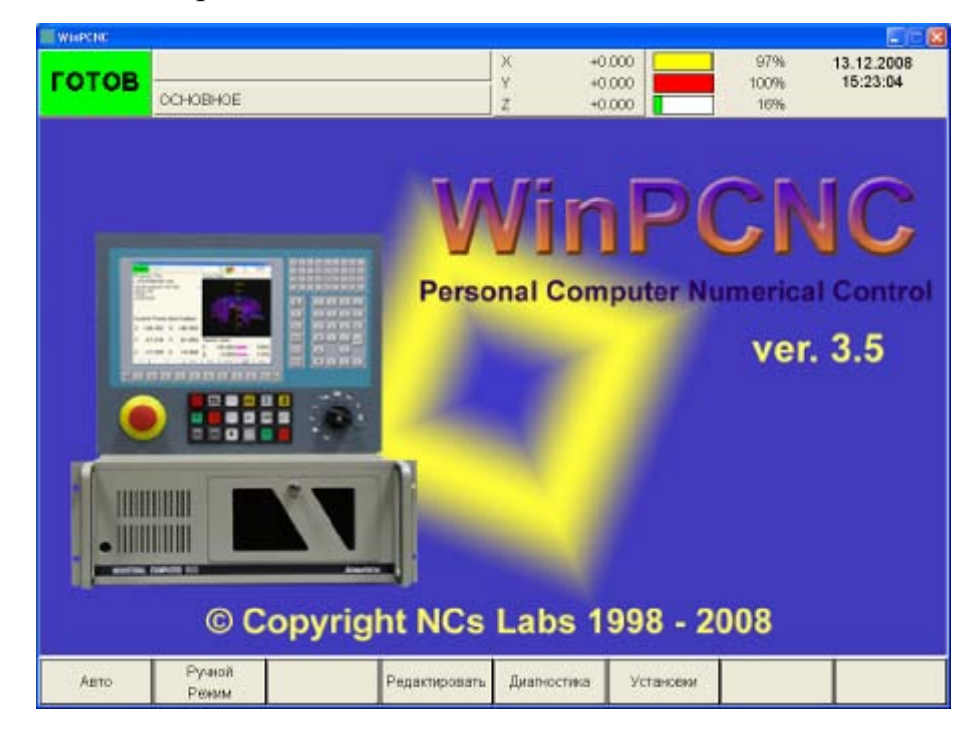

Выбрать кнопку «Авто», на экране компьютера должно появиться:

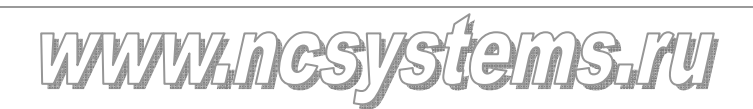

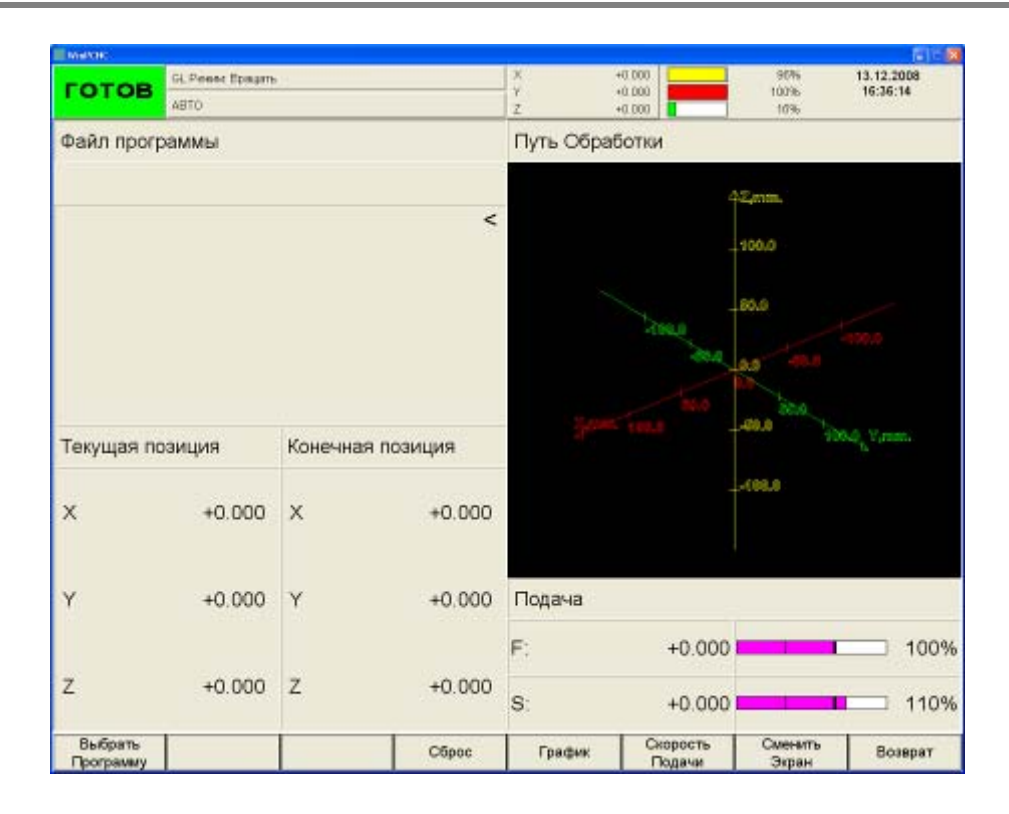

Выбрать кнопку «Выбрать программу», на экране компьютера должно появиться:

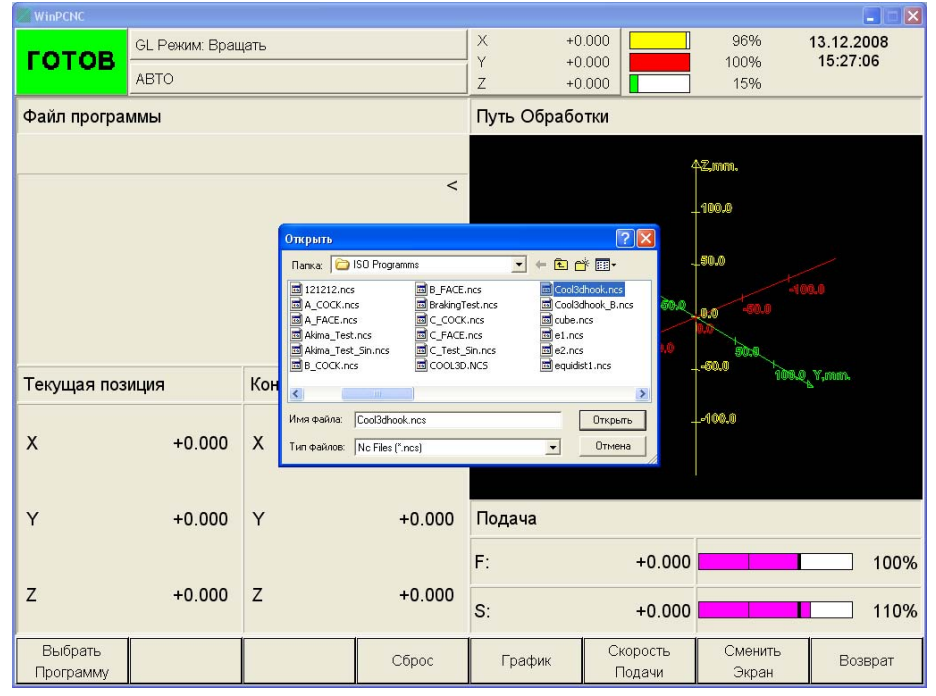

Готовые программы расположены в папке «D:\PC\_NC\_Rus\Projects\OutFiles\ISO Programms», в эту-же папку желательно помещать вновь разработанные программы.

Доступ к стенду можно осуществлять через вход USB, FDD диск и CD\_ROM привод.

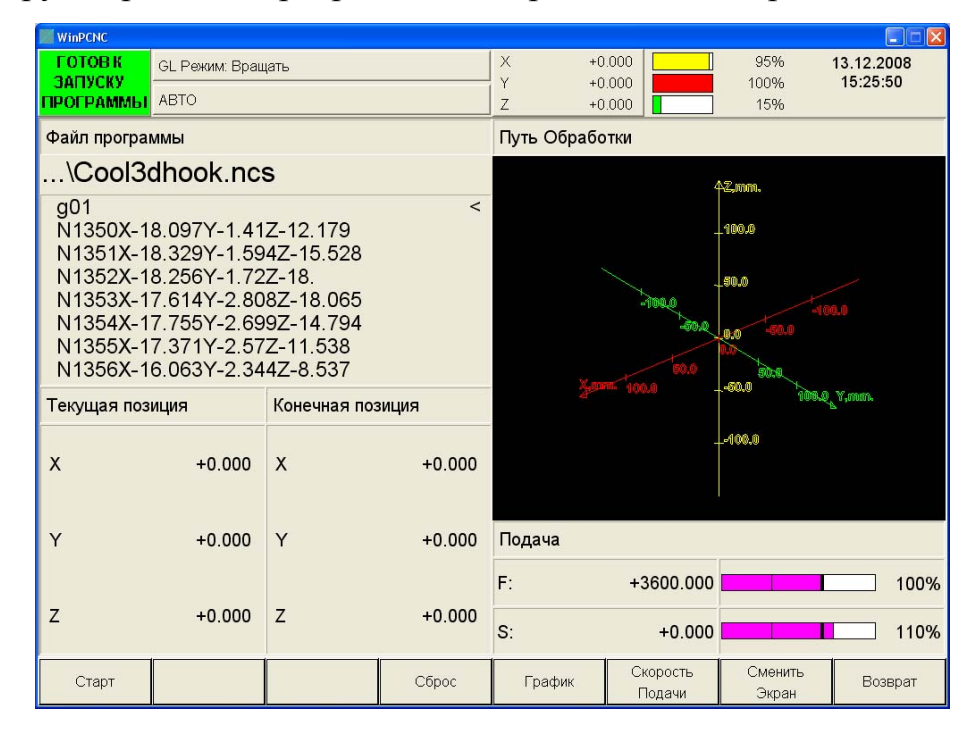

После загрузки рабочей программы на экране компьютера должно появиться:

Выбрать кнопку «Старт», после нажатия этой кнопки, перед началом отработки рабочей программы, стенд начнет операцию вывода приводов в «0»:

- **а.** начнет движение привод «Х» (**4** на Рис.2), необходимо включить и выключить тумблер
- «концевой выключатель Х» (**7** на Рис.2);
- **б.** начнет движение привод «Y» (**5** на Рис.2), необходимо включить и выключить тумблер
- «концевой выключатель Y» (**8** на Рис.2);
- **в.** начнет движение привод «Z» (**6** на Рис.2), необходимо включить и выключить тумблер «концевой выключатель Y» (**9** на Рис.2);

После этого стенд автоматически начнет отработку загруженной рабочей программы.

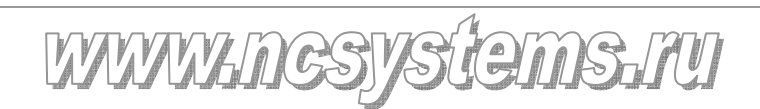

В случае зависания рабочей программы компьютер необходимо перезагрузить обычным способом (через меню «Пуск»).

Более подробное описание программы WinPCNC находится в «Руководстве пользователя» файл «WinPCNC руководство пользователя.doc»

# **8. ВЫКЛЮЧЕНИЕ ОБОРУДОВАНИЯ**

- 1. Остановить программу «WinPCNC», если она работает, кнопкой «Сброс», а затем закрыть ее.
- 2. Выключить блок питания приводов (**3** на Рис.2);
- 3. Выключить компьютер (через меню «Пуск»);
- 4. Выключить автомат питания (**1** на Рис.2).

# **9. УКАЗАНИЕ МЕР БЕЗОПАСНОСТИ.**

К работе на стенде допускаются только лица, ознакомившиеся с его техническим описанием и правилами эксплуатации и имеющие допуск на работу с электрооборудованием напряжением до 1000 в.

## **ВНИМАНИЕ!**

Запрещено производить любые манипуляции с соединительными кабелями стенда (передвигать, переключать разьемы и т. п.) при включенном автомате питания (1 на Рис.2).

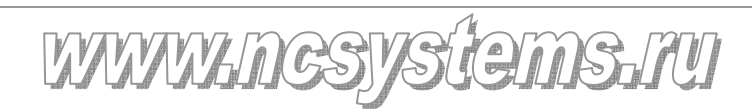